# **DISEÑO DE UNA HERRAMIENTA PARA MONITOREO Y ANÁLISIS DE EFICIENCIA DE LOS ENLACES ADSL**

*DANIELA OJEDA, CECILIA SANDOVAL*

Grupo de Investigación en Tecnologías Digitales Aplicadas a Telecomunicaciones Universidad Nacional Experimental de las Fuerzas Armadas Nacionales UNEFA e-mail: lanieth@hotmail.com; csandoval1@uc.edu.ve

Recibido: noviembre 2011 Recibido en forma final revisado: octubre 2012

#### **RESUMEN**

El presente trabajo se centra en el diseño de un software para la adquisición, análisis y registro de parámetros ADSL de las líneas telefónicas, para el estudio y monitoreo de eficiencia del servicio de internet, en función de la relación señal a ruido, atenuación de la línea, entre otros. Ante la creciente necesidad de instrumentos para el análisis de los mencionados parámetros, se propuso el desarrollo de una herramienta para el diagnóstico de los enlaces ADSL, a través de los módems implementados, ya que estos poseen funciones especiales que permiten la medición de los mencionados parámetros y los cuales pueden ser monitoreados incluso de forma remota. En este sentido, se desarrolló una herramienta, bajo software libre, para la adquisición, análisis y manejo de datos asociados con el enlace consultado, usando para ello una metodología modular; es decir, que la herramienta puede ser escalada para la incorporación de nuevos modelos de módems y hardware para complementar la aplicación, todo esto proporcionará una alternativa para analizar el estado de la los enlaces ADSL y en un futuro el control de los parámetros para optimizar el rendimiento de las líneas configurando los transmisores para mejorar la eficiencia de los enlaces, siendo una herramienta versátil para fines didácticos y operativos.

*Palabras clave:* Telemática, Herramienta de monitoreo, Módems, Análisis de Parámetros, ADSL.

## **DESIGN OF A TOOL FOR MONITORING AND ANALYSIS OF EFFICIENCY OF LINKS ADSL**

#### **ABSTRACT**

This work focuses on the design of software for the acquisition, analysis and recording of parameters of ADSL telephone lines, for the study and monitoring of Internet service efficiency, depending on the signal to noise, line attenuation, among others factors. With the increasing need of instrumentation for the analysis of such parameters, it was suggested to develop a diagnostic tool for the ADSL link, through the modems implemented since these have special features allowing the measurement of the mentioned parameters and which can even be remotely monitored. To this aim, a tool was developed under free software standard for the acquisition, analysis and management of data associated to the link selected, using a modular approach, i.e., the tool can be scaled to incorporate new modem models and hardware to enhance the application. Such considerations will provide an alternative for analyzing the state of the ADSL links and, in the future, control the parameters to optimize the link performance, by configuring the transmitter lines to improve the efficiency of the links, as well as being a versatile tool for teaching and operational purposes.

*Keywords:* Telematics, monitoring tool, Modems, Parameter Analysis, ADSL.

## **INTRODUCCIÓN**

Uno de los desafíos a los que se deben enfrentar los proveedores del servicio, es el de realizar diagnósticos de las condiciones de las conexiones con el objetivo de detectar las causas de fallas (Pernía, 2008) y condiciones de los abonados (Medina & Carrasco, 2009), así mismo el profesional del área de telecomunicaciones debe contar

con herramientas versátiles y ajustables a la dinámica de la tecnología de los equipos, siendo el objetivo de este desarrollo una aplicación software que permita cumplir con esta función en una primera etapa para fines de análisis de parámetros ADSL en entornos educacionales, como laboratorios telemáticos y su expansión a nivel operativo en empresas del área.

El presente trabajo se ha desarrollado en atención a la creciente necesidad de instrumentos de diagnóstico y análisis de los enlaces ADSL. La investigación ha sido enmarcada en el Grupo de Investigación en Tecnologías Digitales Aplicadas a Telecomunicaciones (GITDAT) de la UNEFA, específicamente en la línea de optimización del consumo de potencia en aplicaciones del área de telecomunicaciones. Esto considerando que el análisis de los parámetros ADSL de las líneas telefónicas, permitirá en una siguiente etapa el desarrollo de propuesta para mejorar el rendimiento de las líneas adaptando los mencionados parámetros a las condiciones específicas de la red.

Actualmente para la medición de los parámetros ADSL, se requieren de instrumentos emuladores de modem ADSL, a través de la conexión a la línea a evaluar. En tal sentido, resulta oportuno el desarrollo de un software que permita la adquisición de tales parámetros, valiéndose de los módems ADSL, al plantearse el diseño de la herramienta, se consideraron funciones adicionales que permitirán monitorear, analizar e incluso llevar un registro de las líneas evaluadas, así como el acceso remoto para el desarrollo del diagnóstico, siempre y cuando se cuente con servicio de internet al momento de realizar la prueba.

## **TECNOLOGÍA ADSL**

ADSL (Línea de abonado Digital Asimétrica) es una tecnología surgida a mediados de los años noventa, que permite transmitir hasta 6 Mbps de bajada y 640 Kbps de subida y cuyo nombre deriva de esta propiedad asimétrica respecto a la velocidad de transmisión en ambas direcciones. Gracias a esta tecnología, se puede disfrutar del servicio de internet donde las velocidades de descarga son superiores a las velocidades de subida de datos. Así mismo, debido a las frecuencias a la que opera la tecnología ADSL, la misma permite la coexistencia de servicios tradicionales de telefonía y de transmisión de datos a alta velocidad sobre el mismo medio de transmisión (par trenzado de cobre).

Donde la asignación de las frecuencias para ambos servicios (Telefonía y ADSL) se realiza con una técnica de división en frecuencia conocida como FDM (Frequency Division multiplexing), la cual divide el ancho de banda del par trenzado (1.104 MHz) en tres bandas diferentes, como se ilustra en la figura 1.

El sistema puede trabajar en dos modos diferentes en lo que concierne a los rangos de frecuencia utilizados por los canales, descendente y ascendente: la cancelación de eco (EC) y la multiplexación por división de frecuencia (FDM) (IUT-T G.992.1).

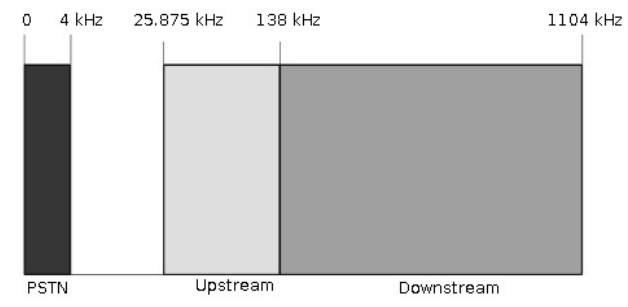

*Figura 1. Distribución de Ancho de Banda para red PSTN y ADSL*

En la EC, el rango de frecuencias utilizado por el canal descendente, en su parte inferior, se solapa con el del canal ascendente, como se muestra en la Figura 1. Esta solución permite alcanzar mayores velocidades de transferencia de datos desde la central al abonado que con FDM, pero se caracteriza también por ser altamente sensible a la paradiafonía (NEXT) y por la necesidad de implementar canceladores de eco. La recomendación de la norma G.dmt (IUT-T G.992.1, 1991) sugiere utilizar el rango de frecuencias entre 25.875 y 138 KHz para el canal de subida y entre 25.875 y 1104 KHz para el canal de bajada.

Esta tecnología de acceso a Internet, se consigue mediante la utilización de una banda de frecuencias más alta que la utilizada en las conversaciones telefónicas convencionales, por lo que, para disponer de ADSL, es necesaria la instalación de un filtro (llamado splitter o discriminador) que se encarga de separar la señal telefónica convencional de la que se usa para conectarnos con ADSL.

Cabe destacar que la aceptación de esta tecnología entre muchos usuarios, se debe a que se ofrecen al mismo tiempo y sobre el mismo cable ambos servicios, sobre un par trenzado, reduciendo así los costos económicos y de tiempo para su introducción al mercado.

El sistema ADSL se caracteriza por poder adaptarse a las condiciones del medio de transmisión y conservar un nivel de calidad mínimo impuesto. Este nivel de calidad es definido como la máxima tasa permisible de ocurrencia de errores de bits (BER), la cual, según las normas vigentes, no debe ser mayor a 10-7(Medina & Carrasquero, 2009). En consideración a lo anterior, un software que permita monitorear las condiciones del enlace ADSL se convierte en una herramienta adicional para el manejo apropiado de la mencionada capacidad adaptativa.

#### **PARÁMETROS ADSL**

Debido a que la tecnología ADSL se transporta sobre un par de hilos de cobre, en una frecuencia superior (en el orden de los MHz) con respecto a la frecuencia para la modulación de voz, la misma es afectada por parámetros que dependen de la longitud del par telefónico que se usa para su trasmisión, el medio por el cual se trasmite, señales electromagnéticas externas, entre otros. De allí, que para que un usuario pueda gozar de un buen rendimiento de conexión a internet, es necesario equilibrar los parámetros ADSL involucrados.

#### *La relación señal / ruido*

El ruido es toda señal indeseada que interfiere con la señal útil a trasmitir. Es el resultado de diversos tipos de perturbación que tiende a enmascarar la información y que ocasiona que el receptor interprete erróneamente la señal que le envía el emisor. Las causas son principalmente componentes electrónicos, ruido térmico de las resistencias o interfaces de señales externas (Vidal, 2008).

En este sentido, el ruido es un tipo de señal que es imposible de suprimir, ya que los componentes electrónicos son imperfectos y siempre están presentes en la transmisión de cualquier señal; sin embargo, el mismo puede ser manipulado de tal manera que se limite a un cierto nivel. Esto se logra colocando la potencia de la señal por encima a la potencia del ruido; es decir, al incrementarse la potencia de la señal, se reduce el efecto del ruido de canal y la información se recibe con mayor exactitud o con menos incertidumbre. Esta relación que se conoce como margen de señal a ruido SNR, es el margen que hay entre el nivel de referencia (información significativa o útil) y el ruido de fondo (señal no útil) de un determinado sistema, ésta es medida en decibelios y es utilizada como parámetro para medir la calidad de la señal. En otras palabras, el SNR es la diferencia en dB entre la señal útil y la señal de ruido, los que nos da a entender que mientras más alta sea el valor de la SNR más óptima será la calidad de la señal. El monitoreo de este parámetro permitirá obtener el nivel optimo de potencia de la señal de información para garantizar la calidad de la transmisión.

#### *Longitud del par telefónico y atenuación*

ADSL como se ha explicado, es una tecnología que utiliza como medio de trasporte el par trenzado de cobre utilizado para proveer telefonía. En este sentido, de acuerdo a la longitud del cable existente entre la central telefónica y el usuario, existirá un nivel de calidad en cuanto al servicio. Esto se debe a que las señales ADSL sufren pérdidas de potencia a medida de que el usuario se encuentre más lejos de la central; esto conlleva a que exista una atenuación en la señal y, por lo tanto, el usuario no cuente con los niveles de calidad del servicio que este adquirió. Es la razón principal

de que el largo de las redes tenga varias restricciones. Si la señal se hace muy débil, el equipo receptor no interceptará bien o no reconocerá esta información. Es una característica intrínseca del canal que se manifiesta con la pérdida de potencia de la señal, cuando ésta transita y/o propaga por dicho canal o cualquier medio de transmisión (Vidal, 2008), en este sentido, se puede decir que la atenuación depende directamente de la longitud del medio de trasmisión.

Ahora bien, matemáticamente la atenuación es una relación del cociente de la potencia recibida (Pr), entre la potencia emitida (Pe), como se presenta en la ecuación 1:

$$
A \text{tenuación} = 10 \log \left( \frac{Pr}{Pe} \right) \tag{1}
$$

Por otro lado, la atenuación aparte de ser función de la longitud, también lo es de la frecuencia (dependencia no lineal: a mayor frecuencia, mayor es la atenuación por unidad de longitud), de las características físicas del medio, y de las condiciones del entorno, señales transmitidas por otros pares del mismo cable (Vidal, 2008). Cabe destacar que a la hora de realizar la interpretación de este parámetro, es necesario estudiar no tan sólo la longitud del medio de trasmisión, sino también las condiciones del mismo y factores externos que puedan generar señales indeseadas.

#### *Velocidad de carga y descarga*

La velocidad de carga está asociada con el tráfico que se realiza desde el PC del usuario hacia internet; mientras que la velocidad de descarga es la que se necesita para navegar y descargar datos de internet. Como ya se ha explicado, ADSL proporciona dos velocidades distintas donde usualmente la velocidad de descarga es mayor que la de carga y es la que se conoce comercialmente. En este sentido, el producto ADSL es vendido de acuerdo a la velocidad de descarga que el usuario va a disfrutar.

En el caso particular de la validación, se realizó con velocidades de descarga de 256 kbs/s, 1024 kbs/s, 1536 kbs/s y 2048 kbs/s. Cabe destacar que este parámetro es importante debido a que dependiendo de la ubicación a la que se encuentre el usuario de la central, se logrará una velocidad máxima de descarga.

## *INSTRUMENTO PARA LA MEDICIÓN DE SEÑALES ADSL - Módems ADSL*

El módem (MOdulador-DEModulador), es un periférico de entrada/salida que permite la transmisión y recepción de información binaria (datos de ordenador) a través de un medio analógico (línea telefónica). Estos, a lo largo

del tiempo han tenido como función principal permitir la conexión de un computador con la red mundial (internet), mediante la tecnología ADSL.

Estos módems son diseñados con una gama de funciones configurables. Al ser así, estos dispositivos poseen la opción de realizar enrutamientos de paquetes entre direcciones IP, pueden detectar los niveles de los parámetros ADSL, permiten la configuración de adquisición de direcciones IP certificadas, entre otras opciones; así mismo, estos dispositivos poseen una dirección IP, con la cual se puede ingresar al módem.

## **DESARROLLO DE LA HERRAMIENTA PARA ANÁLISIS DE PARÁMETROS ADSL**

El análisis de los protocolos de adquisición de parámetros ADSL de los módems estudiados, se encontró que para cada modem según su modelo y marca existe una forma de acceso y adquisición de parámetros, los cuales son propios y diferentes unos de otros, lo que fue tomado en cuenta para el desarrollo del software. Una vez logrado el acceso al módem, bastará con solicitar mediante comandos específicos, los parámetros ADSL.

Así mismo, se determinó que la mejor opción fue el diseño bajo software libre, el lenguaje de programación Java y para la de base de datos el servidor Mysql 5.0. Esto permitió utilizar archivos, los cuales fueron aportes significativos para el funcionamiento de la herramienta diseñada. Se diseñó una interfaz gráfica amigable para el usuario, que ejecuta las funciones del software elaborado. De este modo, cualquier usuario del software podrá adquirir de manera sencilla los parámetros ADSL sin tener conocimiento acerca de la forma de adquisición de tales parámetros.

La Figura 2, presenta el proceso de manejo del software diseñado. Como primera instancia, el operador debe de colocar el computador en red con el modem a utilizar. Así mismo, en el software se seleccionará el módem a utilizar y éste automáticamente hará la conexión PC-Modem y la conexión de la base de datos con el servidor. Luego de esto, el operador tendrá la opción de adquirir los parámetros ADSL y almacenarlos en una base de datos.

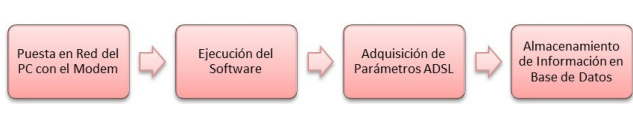

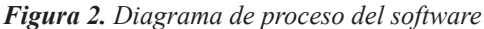

Ahora bien, la interfáz gráfica diseñada, cuenta con una vista central donde se encuentran una serie de pestañas que permiten al usuario realizar diferentes operaciones; éstas se explican a continuación.

## **RESULTADOS**

Adquirir ADSL, esta pestaña fue diseñada para brindar al usuario la oportunidad de adquirir los parámetros ADSL de la línea telefónica a estudiar. En la Figura 3, se puede observar que la misma cuenta con un menú desplegable donde se encuentran los diferentes tipos de Módems ADSL seleccionados para la primera versión de estudio. Cabe señalar que se pueden incorporar nuevos modelos de módems incorporando a la herramienta la estructura de los parámetros que estos manejan, lo que permite actualizar y ampliar el alcance del sistema diagnóstico.

También cuenta con la opción de adquirir los parámetros ADSL mediante el modem escogido y mostrar los mismos en el panel de texto. De la misma manera puede guardar la información adquirida en un registro de la base de datos según el número introducido por el usuario. En la tabla 1 se presentan los parámetros adquiridos.

**Tabla 1.** Parámetros adquiridos en el enlace ADSL

|                 | Down  | Up   |
|-----------------|-------|------|
| SNR(dB)         | 30.3  | 26.6 |
| Attn(dB)        | 30.0  | 14.2 |
| Pwr(dBm)        | 11.9  | 12.4 |
| Max(Kbps)       | 14672 | 1153 |
| Rate (Kbps)     | 2047  | 509  |
|                 |       |      |
| K G.dmt framing | 64(0) | 16   |

Por otro lado, si el usuario no ha colocado el PC en red con el modem, el software será incapaz de establecer la conexión Telnet con el mismo y en este caso el software arrojará un mensaje de error, indicando que se debe de colocar el PC en red con el modem seleccionado.

En la Figura 3, se puede observar la ejecución de la pestaña "Consulta" la cual tiene como propósito consultar un registro mediante un número telefónico en la base de datos; este registro, brinda la información relacionada con: IP del modem del cliente, Carnet del técnico que atendió la avería, Parámetros ADSL que presentó la línea del usuario y el modem que posee el mismo.

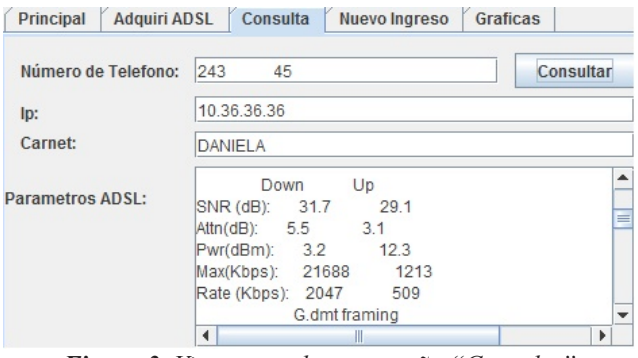

*Figura 3. Vista central con pestaña "Consulta"*

La opción de consulta tiene como finalidad conocer los datos, luego de que se haya introducido el número telefónico en el campo de texto correspondiente; sí el mismo no existe en la base de datos, el software arrojará un mensaje de error indicando que el registro no existe. Con respecto a la pestaña "Nuevo Ingreso", la misma fue diseñada con la finalidad de crear nuevos registros en la base de datos, esta pestana se puede observar en la figura 4, presenta una tabla con cinco columnas en las cuales se podrá visualizar parcialmente los datos almacenados en la base de datos.

| <b>Principal</b>                                          |                          | <b>Adquiri ADSL</b> | Consulta       | <b>Nuevo Ingreso</b> | <b>Graficas</b>       |                                                                             |
|-----------------------------------------------------------|--------------------------|---------------------|----------------|----------------------|-----------------------|-----------------------------------------------------------------------------|
| Numero                                                    |                          | D                   |                | Carnet               | Adsl                  | Modem                                                                       |
| 243                                                       |                          | 40 10 36 36 36      | 89             |                      |                       | > adsl info --sho ZTE ZXDSL 831A                                            |
| 243                                                       |                          | 97 192.168.1.1      | 94             |                      | Margen SNR =3 HUWAWEI |                                                                             |
| 243                                                       |                          | 45 10.36.36.36      | <b>DANIELA</b> |                      | > adsl info --sho ZTE |                                                                             |
| Numero:<br>I <sub>D</sub> :<br>Carnet:<br>Adsl:<br>Modem: | 243<br>192.168.1.1<br>94 | 97                  |                |                      |                       | Margen SNR =33 dB. Atenuación = 18 dB, Velocidad UP =512 kbps, Velocidad DQ |

*Figura 4. Vista central con pestaña "Nuevo Ingreso"*

La pestaña "gráficas", fue diseñada con la intención de brindar al usuario tres gráficas que permitirán al usuario interpretar de manera correcta los parámetros adquiridos en la línea telefónica a evaluar.

En la Figura 5, se puede observar que existe un botón referente a la gráfica de "Margen SNR vs Tonos", la gráfica "Margen SNR vs distancia" y uno referente a "Atenuación vs distancia". Esto se aporta con la intención de brindar al usuario un soporte para la comparación en cuanto a los valores de los parámetros que deberían poseer la línea telefónica según la distancia a la que se encuentre de la central telefónica.

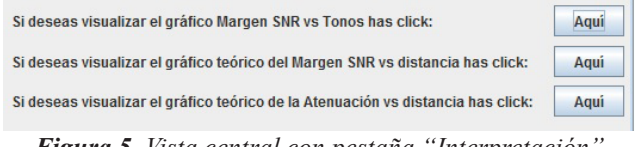

*Figura 5. Vista central con pestaña "Interpretación"*

En la figura 6, se presenta la gráfica generada por la herramienta de los parámetros adquiridos de SNR, allí se toman 100 tonos de muestras de SNR de los 511 tonos que permite adquirir los módems. Se realizaron pruebas para encontrar las frecuencias a las cuales la SNR bajaba sobre niveles no aceptables para la transmisión.

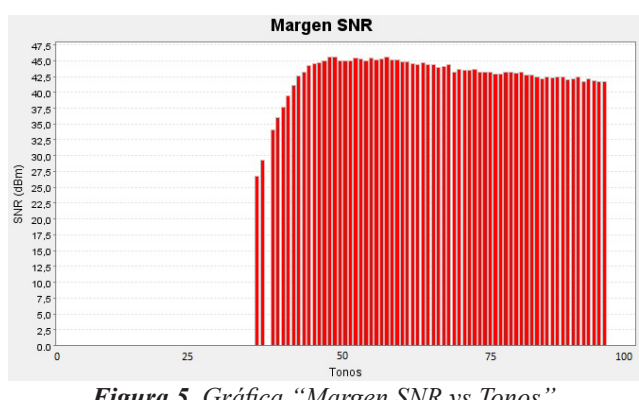

*Figura 5. Gráfica "Margen SNR vs Tonos"*

Igualmente la herramienta presenta las gráficas teóricas que permiten realizar un análisis del comportamiento del enlace estudiado con la aplicación, éstas pueden ser solicitadas y comparadas. Teniendo en cuenta que se ha planteado la aplicación como herramienta para el análisis de enlaces ADSL en laboratorios de redes de telemática de la carrera de ingeniería en telecomunicaciones, donde el proceso de interpretación de los resultados debe estar a cargo de los estudiantes que empleen la aplicación.

Para una de las pruebas de validación, se obtuvieron los siguientes valores de los parámetros ADSL de la línea telefónica: los márgenes de señal a ruido para las velocidades de descarga y carga son de 35 dB y 43.1 dB, así mismo las atenuaciones se encuentran en 29.5 dB y 14.4 dB, y las velocidades se encuentran en 1021 Kbps y 126 Kbps, respectivamente, estos valores se encuentran acorde con la distancia del enlace de 1.8km de la central. Analizando los parámetros obtenidos de la línea antes mencionada para la velocidad de descarga según los datos teóricos se obtiene 28 dB según la gráfica atenuación (ver figura 7) y 35 dB según la gráfica de Relación de Señal a Ruido (ver figura 8), con lo que se comprueba la lectura suministrada por la aplicación.

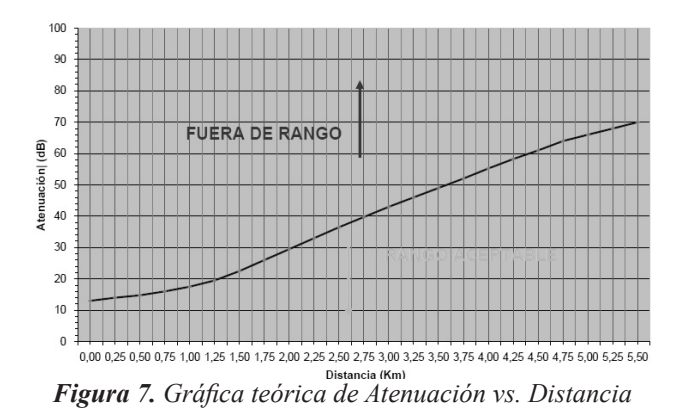

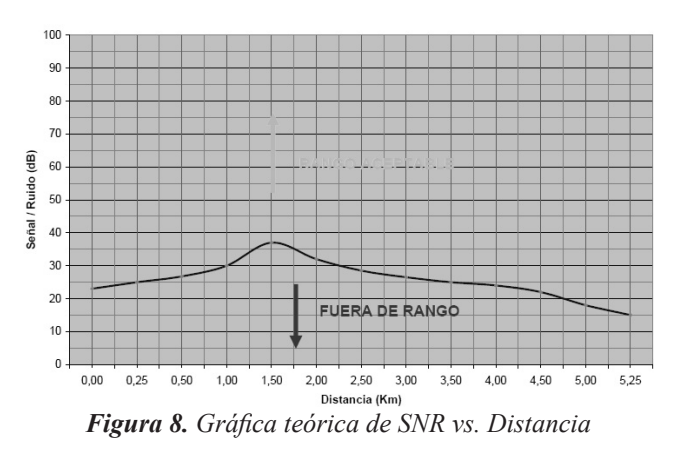

#### **CONCLUSIONES**

Gracias al empleo de la herramienta diseñada, se puede realizar un análisis de los parámetros ADSL y monitorear las condiciones de los enlaces para su control a través de la empresa de suministro del servicio y de esta manera considerar la factibilidad de aumentar las velocidades de transmisión o bien, disminuir la potencia con el objetivo de optimizar la eficiencia de acuerdo a las condiciones evaluadas a través del software.

Fue posible validar el software a través de pruebas de monitoreo en un conjunto de enlaces, comparando los resultados con los suministrados por los instrumentos de medición de referencia. La investigación permitió el estudio de las gráficas de relación señal a ruido para el espectro de tonos asociados, de forma económica e independiente de la plataforma, portable y modular, ya que se pueden adicionar funciones y capacidades, lo que hace de este diseño un significativo aporte tanto para las empresas de telefonía, como para aplicaciones educativas, donde se planteó la propuesta de prácticas de laboratorio, a fin de aplicar el instrumento virtual diseñado en el estudio de la carrera de ingeniería en telecomunicaciones.

En este orden de ideas, se plantea como trabajo futuro, incorporar un interpretador detallado de los parámetros que permita ofrecer la información de forma interactiva con análisis comparativo de las lecturas registradas, facilitando el proceso de análisis y permitiendo un rápido diagnóstico, a través de la herramienta.

## **REFERENCIAS**

- ITU-T G.992.1. (1999). Asymmetric Digital Subscriber Line (ADSL) Transceivers. ITU-T Recommendation G.992.1.
- Medina, M. & Carrasco, A. (2009). Una herramienta de diagnóstico para enlaces de suscripción digital asimétrica (ADSL). Ingeniare. Rev. chil. ing. [online], vol.17, n.1 pp. 121-128. Disponible: http://www. scielo.cl/scielo.php?script=sci\_arttext&pid=S0718- 33052009000100013&lng=es&nrm=iso
- Pernía, C. (2008). Estudio de fallas que afectan las velocidades del servicio de acceso a banda ancha domilistico brindado por CANTV en la central de Cagua. Trabajo presentado para recibir el título de Ingeniero de Telecomunicaciones. Universidad Nacional Politécnica de la Fuerza Armada Nacional. Maracay.
- VIDAL, M. (2008), Controles de velocidad para garantizar la capacidad de una red ADSL. Tesis para optar el título de Ingeniero Electrónico. Universidad Católica del Perú.